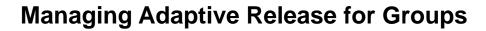

• Go into the **Control Panel** for your course site and click on the content area where you have previously added content (or add the desired items now). In this example we will use Course Documents content area.

Content Areas
Course Information
Course Documents

•

• Click on the Manage button to the right of an item or folder.

| 1     Week 1 content     Modify     Manage     Copy     Reministry       Here is all the content for week 1     Modify     Manage     Copy     Reministry | ove |  |  |  |  |
|----------------------------------------------------------------------------------------------------|-----|--|--|--|--|
| Select Adaptive Release: Advanced.                                                                                                    |     |  |  |  |  |
| Bb Manage Week 1 content                                                                                                    |     |  |  |  |  |
| Adaptive Release<br>Multiple or complex rules should be managed through Adaptive Release: Advanced.                                                       |     |  |  |  |  |
| Adaptive Release: Advanced<br>Create or modify advanced Adaptive Release rules. Use this feature when creating multiple rules.                            |     |  |  |  |  |
| <u>Review Status</u> Enable or disable review for this item. Current Status: Enabled                                                                      |     |  |  |  |  |
| Adaptive Release and Review Status: User Progress<br>View availability and review status of this item for all users.                                      |     |  |  |  |  |
| Statistics Tracking<br>Enable or disable tracking for this item. View system tracking information for this item.<br>Current Status: Disabled              |     |  |  |  |  |
| <ul> <li>Metadata<br/>Set metadata information for this content item.</li> </ul>                                                                          |     |  |  |  |  |
| Click the <b>Rule</b> button to add a rule.                                                                                                    |     |  |  |  |  |
| Bb Adaptive Release: Advanced                                                                                                    |     |  |  |  |  |
| 🖹 Rule) 🔯 Copy 🔽 Remove                                                                                                    |     |  |  |  |  |
| In section 1, provide a Rule Name.                                                                                                    |     |  |  |  |  |
| Bb Add Rule                                                                                                    |     |  |  |  |  |
| Rule Name                                                                                                    |     |  |  |  |  |
| Provide a name for this rule                                                                                                    |     |  |  |  |  |
| Rule Name Rule 1                                                                                                    |     |  |  |  |  |

- Click **Submit** in section 2 to save your changes.
- If you would like to create a rule based on a date and time when the item will be available for students to view, click the **Date** button.

|   | Bb Manage Criteria: Rule 1                                                                                                    |  |  |  |  |  |  |
|---|----------------------------------------------------------------------------------------------------|--|--|--|--|--|--|
|   | Date Membership 🐼 Grade 🖉 Review Status  Remove                                                                                                    |  |  |  |  |  |  |
| • | In section 1, set the date.                                                                                                    |  |  |  |  |  |  |
|   | Set Date                                                                                                    |  |  |  |  |  |  |
|   | Setting a Date criteria for this item will restrict the dates and times of the visibility of this item.                                                                                                    |  |  |  |  |  |  |
|   | Choose Date       Display After       Display Until         Apr       29       2011       Apr       29       2011       Image: Constraint of the second second s |  |  |  |  |  |  |
| • | Click <b>Submit</b> to save your changes.                                                                                                    |  |  |  |  |  |  |
| • | If you would like to create a rule based on a membership criteria, click the <b>Membership</b> button.                                                                                                    |  |  |  |  |  |  |

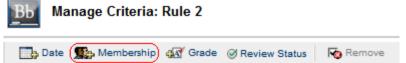

- Membership criteria can be created by specifying users in the **Username** list or by selecting **Course Groups**.
- If you want to create a Username list, click the **Browse...** button to search for a user.

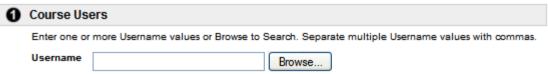

If you instead want to select Course Groups, select a group under the Available
 Course Groups column and click the 

 right arrow button to place it underneath
 the Selected Course Groups column. If you want to remove a selected course
 group, select the group so that it is highlighted and then click the 

| Available Course Groups                               | Selected Course Groups                      |   |
|-------------------------------------------------------|---------------------------------------------|---|
| Group 1<br>Group 2<br>Group hey<br>Group Name<br>test | <ul> <li>•</li> <li>•</li> <li>•</li> </ul> |   |
|                                                       |                                             | ~ |

- Click Submit to save your changes.
- You will now see the two criterias you just created for Rule 1 on the **Manage Criteria** page.
- Click OK.

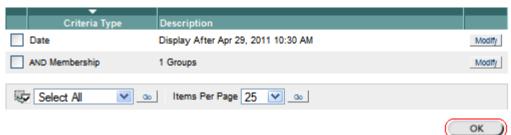

• You will now see the new rule you just created on the **Adaptive Release:** Advanced main page.

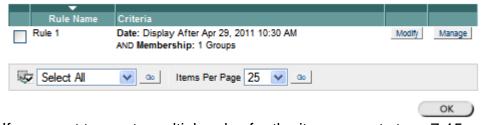

- If you want to create multiple rules for the item, repeat steps 7-15.
- Once you are done creating all your rules, click **OK**.
- In the content area you will now see that the content item has an Adaptive Release Enabled notification.

Week 1 content ¥. Enabled: Adaptive Release Here is all the content for week 1

| Modify | Manage | Сору | Remove |  |
|--------|--------|------|--------|--|
|        |        |      |        |  |